# 一种矢量瓦片技术在自然资源信息化中的应用方法

闪晓伟 北京云联网信科技有限公司 北京 100096

摘 要:以建设张家口市国土空间基础信息平台项目为背景,通过对矢量瓦片的快速加载并渲染且轻量的特点, 研究矢量瓦片在自然资源行业中土地利用图的配图支持,并通过轻量化的方式发布到浏览器端使用,为矢量瓦片地图 在自然资源行业中的应用提供一种方法。

关键词:自然资源;矢量瓦片;土地利用现状图

### 1 引言

随着技术的不断发展,网络电子地图调用不再拘泥 于原始的预先生成的栅格瓦片,矢量瓦片开始兴起,充 分利用前端渲染的灵活性和交互性,矢量瓦片成为当前 地图应用的热点[1]。

在建设张家口市国土空间基础信息平台项目过程 中,需要把全市16个县区的土地利用现状数据做合并处 理,通过ArcGIS Server平台做栅格瓦片发布,数据切片 存在生产时间长、体量大、不易迁移和拷贝、渲染效果 差和浏览器调用的响应时间长等问题。对于土地利用图 及其衍生的专题图的配图而言,需按照中华人民共和国 自然资源部在2019年正式发布的《第三次全国国土调查 技术规程》(以下简称《规程》)的详细规定的配图标 准来配置,《规程》设计的土地利用符号均为点线面结 合的复杂符号,要保证要素符号的全面性、可读性。鉴 于矢量瓦片具有调用速度快且体量小的特性,需要通过 这一方法来解决问题。但在样式配置上,对于土地利用 图的配图特殊性,使用Maputnik或者通过前端代码写固 定样式是不现实的;在瓦片的服务发布上,目前市面上 支持的有ArcGIS Potal、超图等商业软件和GeoServer、

MapBox、PostGIS等开源软件,都可以生成矢量地图服 务。因此,考虑到土地利用现状数据的体量较大且符号 复杂的加载以及需要一种免费离线的数据发布的方法尤 为重要。通过参照王银花对基于ArcGIS Pro 矢量瓦片技 术的电子地图生产研究中利用ArcGIS Pro中矢量瓦片的从 制作到发布的详细过程的描述[2],以及对王海斌在对一种 矢量瓦片地图离线部署与架构中提出的用GeoServer作为 矢量瓦片制作和发布工具,Mapbox GL JS库作为地图样 式配置,最后通过Nginx作为Web服务发布<sup>[3]</sup>。综合这两 条思路,可以用ArcGISPro软件来作为矢量瓦片的制作工 具,用Nginx服务器作为数据的服务的发布工具这种方式 来解决问题。

### 2 矢量瓦片技术

矢量瓦片是基于四叉树金字塔模型,不过,切割的 不再是栅格图片,而是矢量数据的描述性文件,矢量瓦 片中的瓦片格式实际为像素尺寸相同的正方形区块上的 数据,形成由行号、列号、层级号组成的瓦片号(x, y,z)作为唯一标记。瓦片数据中包含的是投影范围内 所有的元数据信息、几何要素和属性信息,表现为矢量 瓦片能力文档,最终浏览器等客户端读取的是几何范围 内的矢量信息,而客户端通过读取图层的样式文件实现 地图的实时绘制。这种方式使得地图的显示效果更加精 确和清晰,具有无级的分辨率,实现的清晰度较高,同 时也减少了数据的传输量。

矢量瓦片的存储形式很多,在WebGIS当中,矢量瓦 片的格式除了TopoJSON GeoJSON、MVT的格式,还有 PBF等格式。Mapbox的矢量瓦片基于 Google 混合语言数 据标准(Google protocol buffers)的,是一个开源矢量瓦片 数据标准,其将几何属性存储为pbf文件,是目前较为通 用的矢量瓦片数据标准,已被多个公司和组织采用。

ArcGIS矢量瓦片利用了Mapbox矢量瓦片的标准来组 织数据,原理是将矢量数据包通过ArcGISPotal发布后在 ArcGIS Server上形成VectorTileLayer服务,通过JavaScript 库调用进行前端展示,因而地图展示的数据结构紧凑, 网络传输效率较高,数据交互更加灵活。[4-6]

#### 3 土地利用现状图

土地是国家生存和发展的基础,也是国家政治和社 会生活的重要议题,土地利用现状图是直观反映表达土 地资源的利用现状、地域差异和分类的专题地图。土地 利用图在土地资源管理、规划、政策制定和环境保护等 方面都有着重要的作用,同时也是土地利用调查研究的 主要成果之一,土地利用图在自然资源行业中具有重要 地位,在对于国土空间规划编制、核实整改永久基本农 田、土地确权登记、违法占地排查、农村乱占耕地建房 摸排以及林草湿地数据核查等方面的具有重要应用。[7-8]

3.1 土地利用现状图的符号配置

按照中华人民共和国自然资源部在2019年正式发布 的《第三次全国国土调查技术规程》(以下简称《规 程》)中,列出了第三次全国国土调查工作分类图式、 图例以及色标,针对于土地利用现状的数据中,按土地 利用类型将土地利用符号分为13个一级类,细化为55个 二级类,是由底色与填充的纹理构成的复杂面状符号, 主要分为点状纹理、线划纹理、混合纹理三种形式。

通过土地利用现状数据,按照其数据中不同的表 现,除了要在基础信息平台中加入土地利用现状专题图 外,还需要增加城镇村及工矿用地专题图、耕地坡度分 级图、耕地细化调查专题图、耕地种植类型专题图、工 程恢复和即可恢复地块分布图。

## 4 矢量瓦片的制作与发布

4.1 利用ArcGIS Pro应用软件做数据处理

试验采用张家口市桥东区第三次国土调查的土地利 用现状的数据,制作的矢量瓦片的流程如图所示:

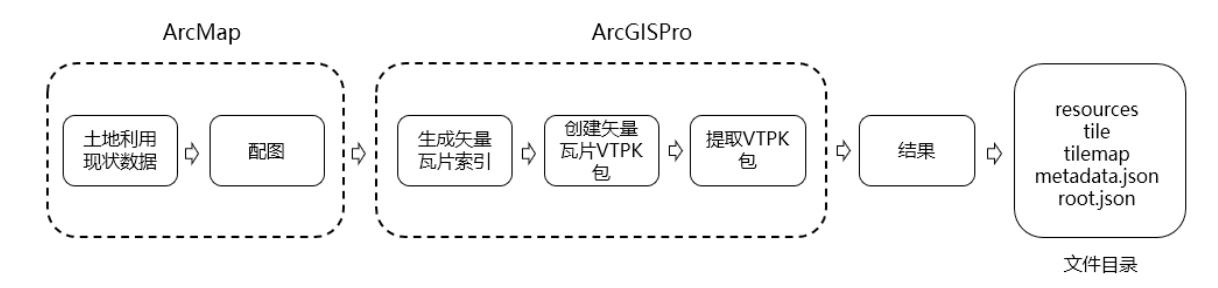

图1 矢量瓦片数据生产流程

数据生产分为两个步骤:

数据配图

先在ArcMap软件中建立好工程并配图,土地利用 现状的配图样式按照《规程》设计的土地利用符号保存 为style文件,在ArcMap加载土地利用数据后,通过数 据中DLBM字段与符号库做样式匹配,并保存为MXD格 式工程。

打开Arcgis Pro新建工程,导入MXD工程,然后对工 程中样式配置不对的地方进行简单修改。

瓦片生产

在软件地理处理工具箱中选择"创建矢量瓦片索引 包",对数据进行预处理,生成索引文件,索引文件 为shp格式。再在地理处理工具箱中的"创建矢量瓦片 包",将数据生成VTPK的格式文件。得到的VTPK包是 矢量瓦片和其样式的压缩包格式。通常情况下,在这时 就要对VTPK在portal门户下进行发布了,有两种方式, 方式一可以直接在portal门户中添加vtpk包并发布托管 矢量切片图层,但是注意若vtpk包小于2g可以直接上传 到ArcGISonline或者Portal并发布,若大于2g必须先使用 ArcGISPro的share package工具上传。方式二是直接使用 ArcGISPro的share package工具上传。

为了实现低成本,开源形式的发布,需要对VTPK格 式数据解压处理,选用地理处理的"提取包"工具,对 数据进行提取,在这个地方要选择"松散型"的形式,

提取的结果包含矢量瓦片的文件、样式和配置,可查看 和ArcGIS Server的后台目录下的\directories\arcgiscache\ VectorCache\Hosted的文件结构:

Resources目录:存放的是与矢量瓦片服务有关的资 源,包括服务的字体文件,样式文件及sprites文件等,其 中styles文件夹下的root.json文件,里面记录了该矢量瓦片 服务的样式,修改服务的样式就是通过修改该文件来实 现的;

Tile目录:该目录中存放的是制作好的矢量瓦片,文 件中存放的为pbf格式文件。

Tilemap目录:有一个名为root.json的文件,记录了矢 量瓦片服务第一次加载有关的信息。

root.json文件:记录整个矢量瓦片的服务信息,包括 服务名称、服务的范围、坐标参考、切图等级、比例尺 等信息。

4.2 服务发布

通过研究利用ArcGIS JavaScript API中加载矢量瓦片 服务VectorTileLayer时发现,其矢量瓦片服务加载的方式 有三种:

第一种是使用矢量切片服务地址, 路径用 VectorTileservice结尾,第二种是加载矢量瓦片的样式文 件的路径root.json,第三种是将矢量瓦片服务的样式服务 和数据服务一起加载,包含有字体、符号和服务地址。

经过测试发现,第二种情况可以通过Nginx进行代理

## 配置,对Nginx配置中

对localtion下设置切片数据源的路径, 并加入 application/x-protobuf来解析pbf格式文件。

通过浏览器调试工具做调试,需要修改\styles\root. json中的url所定位的文件,在根目录的root.json文件中的 路径,要修改tileMap和tiles的路径,待网络请求都完成 后,矢量瓦片服务VectorTileLayer即可加载,这时全图的 效果既满足于矢量瓦片的实时渲染,样式符号不丢失, 同时,每个瓦片的响应速度都在20毫秒之内。

### 5 成果

通过利用ArcGISPro应用程序,可以实现对土地利用 现状图的快速处理,针对于处理后的文件格式,不再拘 泥于用ArcGIS Potal做发布处理,完全利用开源轻量化的 方法实现。

通过整体对比发现,在针对全市土地利用图矢量瓦 片的数据处理上,瓦片数据的生产可以控制在1小时之内 的时间可以快速完成,而同样的栅格瓦片的处理需要几 个小时或一天的时间,显而易见,矢量瓦片可以大大提 高工具工作者的处理效率,节省了时间。在浏览器单个 瓦片加载方面,矢量瓦片色彩的渲染上,也符合原配置 的颜色,给用户较好的体验感,同时,该方法在数据更 新上只需要对固定目录的数据做拷贝替换即可,节省了 更新时间。

在张家口市国土空间基础信息平台的应用实践上, 对全市2009至2022年的二调和三调的数据都做了处理, 不仅仅是生成了土地利用现状图,同时生成了基本农田 分布图,城市开发边界分布图等不同专题图,部分数据 服务已经部署到了Linux服务器。因此,在解决了土地利 用现状图上复杂符号的动态配置后,其他的专题图展示 问题迎刃而解。Web页面上加快了数据的加载速率,单个 的瓦片请求都控制在了毫秒级。同时地图能够在不同比 例分辨率广泛支持,达到了地图数据的高质量显示。满 足于自然资源信息化建设,从而节省了项目成本。

## 结束语

本次主要解决了两点,一是直接沿用ArcGIS对电子 地图做配图处理,不需要其他工具生成配图样式,减少 了学习成本。二是对ArcGIS生成的矢量瓦片的部署给出 了一种低成本,轻量化的方法,该方法不只是适用于在 自然资源行业中的应用服务上,同时适用于其他各行业 的GIS应用。然而,目前对于vtpk包解压出来的格式必 须要求是松散型,即在tiles目录下存放的是pbf格式文件 才可以发布,而vtpk包另一种紧凑型而言,是将pbf文件 再压缩为bundle格式;另外可以将所有的pbf文件存放在 mbtiles数据库文件中,再进行发布,这样对于文件的传 输更加友好和简洁;上述问题的优越性还需要再研究并 解决。如今,地图矢量瓦片展示方式已经应用到了各行 各业,该方式的应用定会成为未来地理信息平台中不可 缺少的应用模式。

## 参考文献

[1]刘经南,方媛,郭迟,等,位置大数据的分析处理研究1 进展[J.武汉大学学报(信息科学版),2014,39(4):3-9.

[2]王银花, 基于 ArcGIS Pro 矢量切片技术的电子地图 生产研究[J.地理空间信息,2022,20(2):126-129.

[3]王海斌,一种矢量瓦片地图离线部署与架构[J.北京 测绘,2022,36(12):1684-1689.

[4]翁世杰,朱雪坚,黄婷,任福.基于Mapbox矢量瓦片在线 配图平台的设计与实现[J].地理信息世界,2018,25(4):64-68.

[5]贾文珏,龚健雅,李斌.Web要素服务的优化方法[J]. 测绘学报,2005,34(2):168-174.

[6] 王学影,王英杰,刘文斌,李聪旭.基于矢量瓦片的铁 路GIS空间分层表达技术,2022,62(10):156-160.

[7] 王化娟.基于ArcGIS的土地利用现状图制作更新及 应用[]测绘与空间地理信息,2014,37(7):107-109.

[8] 李媛,程雄,郑毅,等.土地利用现状图缩编过程中的 质量控制川测绘地理信息,2017,42(1):100-104.